# QwikSwap<sup>®</sup> Azure<sup>®</sup> Variable Speed Motor Adapter

# For 16 Pin Connector ONLY

then...

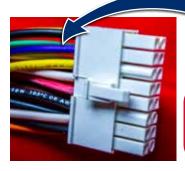

These instructions are only for **16 pin connectors** with **MORE THAN 4 WIRES**, into the connector.

(Use other instructions for 4 pin connector)

This board is for use with the Azure® MARS No. 10865 (1/3 and 1/2 HP) and 10866 (3/4 and 1 HP) ECM motors. These motors use line voltage speed taps and connect to the Qwik**Swap**® board at the motor outputs. No capacitor is required. The optional hand held programmer (MARS No. 08502) can plug into the Azure® motor to fine tune the CFM provided by the 3 speed output of the Qwik**Swap**® board.

## Determine Motor Voltage

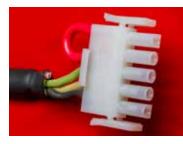

Jumper Wire -Set Azure<sup>®</sup> motor for 120V operation

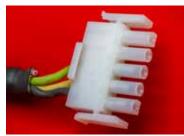

**No Jumper Wire -**Set Azure<sup>®</sup> motor for 240V operation

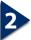

### Connect the QwikSwap®

With **power off**, remove the **5-pin** power connector from defective ECM motor and plug it into mating connection on the Qwik**Swap**<sup>®</sup> board.

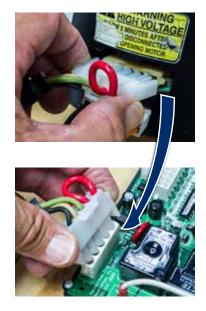

5-pin Connector from Motor to Qwik**Swap**® Board

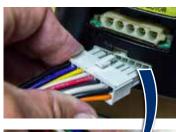

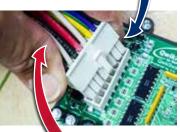

16-pin Connector from Motor to Qwik**Swap**® Board

4 wires or fewer on this 16-pin connector? Use the other instructions!

IF THE PLUGS DON'T FIT YOU'RE USING THE WRONG QWIKSWAP, NEVER CUT THE CONNECTORS OFF!

# Verify Proper Operation

Reconnect power to the air handler. A flashing Yellow status LED and solid Red (COM) LED indicate proper communication.

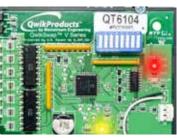

If the **Yellow** LED is off, verify power to the Qwik**Swap**<sup>®</sup> board. If the **RED** LED is off or flashing, there is a communication error.

Set the Fan to On. Following a short delay, the Green (HIGH) LED should initially light and then settle on one of the (HIGH), (MED) or (LOW) LEDs.

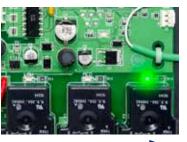

Flip over to the back of this sheet, there's a few more steps

QwikSwap<sup>®</sup> Azure<sup>®</sup> Variable Speed Motor Adapter

## • Verify Proper Operation ...continued

NOTE: Turn off the fan. If the motor is still running, refer to Detailed Instructions, Appendix A1. These instructions will involve specific settings of the QwikSwap® board configuration switches. The figure below shows the proper direction of ON/OFF of a switch rocker.

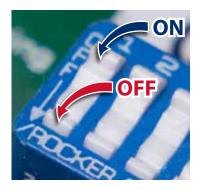

**OFF** position is indicated by a **down arrow** at the left of the first rocker!

### Set the Fan to Off.

Following a short delay:

If a solid **Blue** (DELAY) LED and solid **Green** LED are both on, this indicates the Delay-on-Break is active. See Appendix 3, in the detailed Installation Guide, if you want to change the delay time.

If a solid **Blue** (DELAY) LED is off and solid **Green** LED is on (for more than 5 minutes) see Appendix 1, adjusting the Input Configuration in the detailed **Installation Guide**.

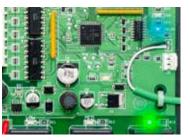

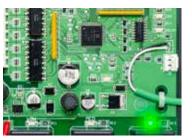

#### Install the Replacement Azure<sup>®</sup> Motor (same rotation and voltage)

- Install the replacement Azure<sup>®</sup> motor, mount the Qwik**Swap<sup>®</sup>** board.
- Connect the Azure<sup>®</sup> motor common wire to the **MOTOR COM** terminal on the Qwik**Swap**<sup>®</sup> board.
- Connect three Azure<sup>®</sup> motor speed taps to the corresponding terminals on the QwikSwap<sup>®</sup> board.

See table below.

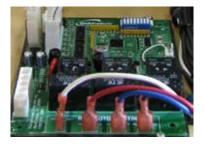

| HP  | Motor | Low    | Med    | High   |
|-----|-------|--------|--------|--------|
| 1/3 | 10865 | Purple | Gray   | Yellow |
| 1/2 | 10865 | Gray   | Yellow | Red    |
| 3/4 | 10866 | Purple | Gray   | Yellow |
| 1   | 10866 | Gray   | Yellow | Red    |

Technical SupportM-F 8AM – 5PM Eastern • (800)-678-9888